# <span id="page-0-0"></span>**Formatting Syntax**

[DokuWiki](https://www.dokuwiki.org/DokuWiki) supports some simple markup language, which tries to make the datafiles to be as readable as possible. This page contains all possible syntax you may use when editing the pages. Simply have a look at the source of this page by pressing "Edit this page". If you want to try something, just use the [playground](https://wiki.loxberry.de/playground/playground) page. The simpler markup is easily accessible via  $\Box$  [quickbuttons,](https://www.dokuwiki.org/toolbar) too.

# **Basic Text Formatting**

DokuWiki supports **bold**, italic, underlined and monospaced texts. Of course you can *combine* all these.

DokuWiki supports \*\*bold\*\*, //italic//, \_\_underlined and ''monospaced'' texts. Of course you can  $**$  //''combine''//  $**$  all these.

You can use  $_{\text{subscript}}$  and  $^{\text{superscript}}$ , too.

You can use  $\langle$ sub>subscript</sub> and  $\langle$ sup>superscript</sup>, too.

You can mark something as deleted as well.

You can mark something as <del>deleted</del> as well.

**Paragraphs** are created from blank lines. If you want to **force a newline** without a paragraph, you can use two backslashes followed by a whitespace or the end of line.

This is some text with some linebreaks Note that the two backslashes are only recognized at the end of a line or followed by a whitespace \\this happens without it.

```
This is some text with some linebreaks\\ Note that the
two backslashes are only recognized at the end of a line\\
or followed by\\ a whitespace \\this happens without it.
```
You should use forced newlines only if really needed.

# <span id="page-0-1"></span>**Links**

DokuWiki supports multiple ways of creating links.

### **External**

External links are recognized automagically:<http://www.google.com>or simply [www.google.com](http://www.google.com) - You can set the link text as well: [This Link points to google](http://www.google.com). Email addresses like this one: [andi@splitbrain.org](mailto:andi@splitbrain.org) are recognized, too.

```
DokuWiki supports multiple ways of creating links. External links are
recognized
automagically: http://www.google.com or simply www.google.com - You can set
link text as well: [[http://www.google.com|This Link points to google]].
Email
addresses like this one: <andi@splitbrain.org> are recognized, too.
```
## <span id="page-1-0"></span>**Internal**

Internal links are created by using square brackets. You can either just give a [pagename](https://wiki.loxberry.de/en/wiki/pagename) or use an additional [link text](https://wiki.loxberry.de/en/wiki/pagename).

Internal links are created by using square brackets. You can either just give a [[pagename]] or use an additional [[pagename|link text]].

[Wiki pagenames](https://www.dokuwiki.org/pagename) are converted to lowercase automatically, special characters are not allowed.

You can use [namespaces](https://wiki.loxberry.de/some/namespaces) by using a colon in the pagename.

You can use [[some:namespaces]] by using a colon in the pagename.

For details about [namespaces](https://www.dokuwiki.org/namespaces) see **namespaces**.

Linking to a specific section is possible, too. Just add the section name behind a hash character as known from HTML. This links to [this Section.](#page-1-0)

This links to [[syntax#internal|this Section]].

Notes:

- Links to [existing pages](#page-0-0) are shown in a different style from [nonexisting](https://wiki.loxberry.de/en/wiki/nonexisting) ones.
- DokuWiki does not use **D [CamelCase](https://en.wikipedia.org/wiki/CamelCase) to automatically create links by default**, but this behavior can be enabled in the  $\bullet$  **[config](https://www.dokuwiki.org/config) file.** Hint: If DokuWiki is a link, then it's enabled.
- When a section's heading is changed, its bookmark changes, too. So don't rely on section linking too much.

## **Interwiki**

DokuWiki supports **[Interwiki](https://www.dokuwiki.org/Interwiki) links.** These are quick links to other Wikis. For example this is a link to Wikipedia's page about [Wiki](https://en.wikipedia.org/wiki/Wiki)s:  $\Box$  Wiki.

DokuWiki supports [[doku>Interwiki]] links. These are quick links to other Wikis. For example this is a link to Wikipedia's page about Wikis: [[wp>Wiki]].

### **Windows Shares**

Windows shares like [this](#page--1-0) are recognized, too. Please note that these only make sense in a homogeneous user group like a corporate **[Intranet](https://en.wikipedia.org/wiki/Intranet)**.

Windows Shares like [[\\server\share|this]] are recognized, too.

Notes:

- For security reasons direct browsing of windows shares only works in Microsoft Internet Explorer per default (and only in the "local zone").
- For Mozilla and Firefox it can be enabled through different workaround mentioned in the [Mozilla](http://kb.mozillazine.org/Links_to_local_pages_do_not_work) [Knowledge Base](http://kb.mozillazine.org/Links_to_local_pages_do_not_work). However, there will still be a JavaScript warning about trying to open a Windows Share. To remove this warning (for all users), put the following line in conf/lang/en/lang.php (more details at  $\Box$  [localization\)](https://www.dokuwiki.org/localization#changing_some_localized_texts_and_strings_in_your_installation):

[conf/lang/en/lang.php](https://wiki.loxberry.de/_export/code/en/wiki/syntax?codeblock=0)

```
<?php
/**
  * Customization of the english language file
  * Copy only the strings that needs to be modified
 */
$lang['js']['nosmblinks'] = '';
```
## <span id="page-2-0"></span>**Image Links**

You can also use an image to link to another internal or external page by combining the syntax for links and [images](#page--1-0) (see below) like this:

[[http://php.net|{{wiki:dokuwiki-128.png}}]]

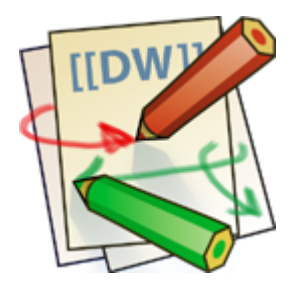

Please note: The image formatting is the only formatting syntax accepted in link names.

The whole [image](#page--1-0) and [link](#page-0-1) syntax is supported (including image resizing, internal and external images

and URLs and interwiki links).

# **Footnotes**

You can add footnotes  $1$ <sup>1</sup> by using double parentheses.

You can add footnotes ((This is a footnote)) by using double parentheses.

# **Sectioning**

You can use up to five different levels of headlines to structure your content. If you have more than three headlines, a table of contents is generated automatically – this can be disabled by including the string ~~NOTOC~~ in the document.

## **Headline Level 3**

### **Headline Level 4**

**Headline Level 5**

```
== Headline Level 3 ==== Headline Level 4 ==== Headline Level 5 ==
```
By using four or more dashes, you can make a horizontal line:

# **Media Files**

You can include external and internal **D** [images, videos and audio files](https://www.dokuwiki.org/images) with curly brackets. Optionally you can specify the size of them.

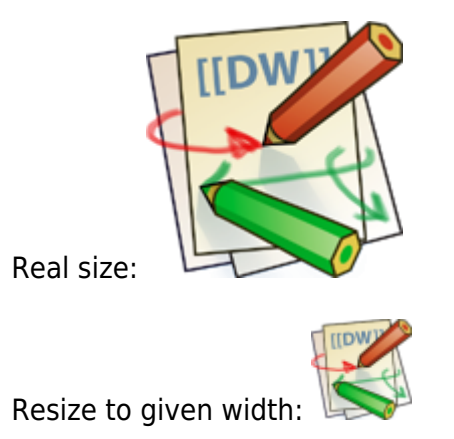

Resize to given width and height<sup>[2\)](#page--1-0)</sup>:

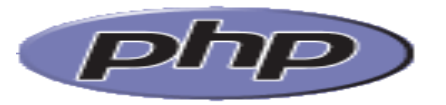

Resized external image:

Real size:  ${$ { ${with:dokuwiki-128.png}$ } Resize to given width:  ${$ {white}} {{wiki:dokuwiki-128.png?50}} Resize to given width and height: {{wiki:dokuwiki-128.png?200x50}} Resized external image: {{https://secure.php.net/images/php.gif?200x50}}

By using left or right whitespaces you can choose the alignment.

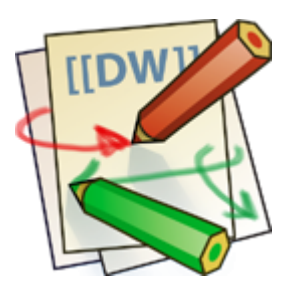

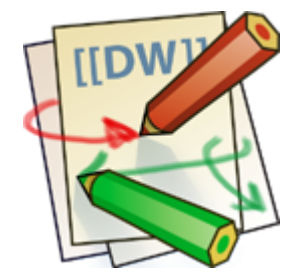

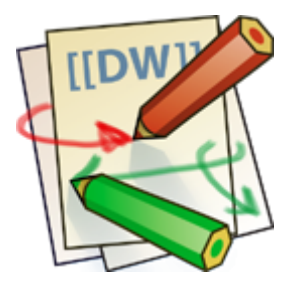

{{ wiki:dokuwiki-128.png}} {{wiki:dokuwiki-128.png }} {{ wiki:dokuwiki-128.png }}

Of course, you can add a title (displayed as a tooltip by most browsers), too.

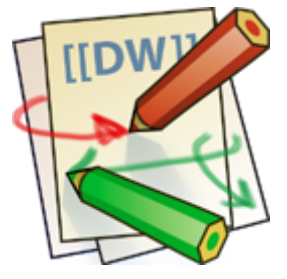

```
{{ wiki:dokuwiki-128.png |This is the caption}}
```
For linking an image to another page see [Image Links](#page-2-0) above.

## **Supported Media Formats**

DokuWiki can embed the following media formats directly.

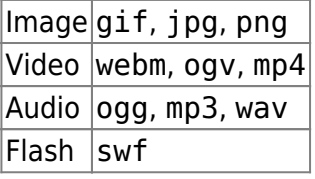

If you specify a filename that is not a supported media format, then it will be displayed as a link instead.

By adding ?linkonly you provide a link to the media without displaying it inline

```
{{wiki:dokuwiki-128.png?linkonly}}
```
[dokuwiki-128.png](https://wiki.loxberry.de/_media/wiki/dokuwiki-128.png) This is just a link to the image.

## **Fallback Formats**

Unfortunately not all browsers understand all video and audio formats. To mitigate the problem, you can upload your file in different formats for maximum browser compatibility.

For example consider this embedded mp4 video:

{{video.mp4|A funny video}}

When you upload a video.webm and video.ogv next to the referenced video.mp4, DokuWiki will automatically add them as alternatives so that one of the three files is understood by your browser.

Additionally DokuWiki supports a "poster" image which will be shown before the video has started. That image needs to have the same filename as the video and be either a jpg or png file. In the example above a video. jpg file would work.

# **Lists**

Dokuwiki supports ordered and unordered lists. To create a list item, indent your text by two spaces and use a \* for unordered lists or a - for ordered ones.

- This is a list
- The second item
	- You may have different levels
- Another item
- 1. The same list but ordered
- 2. Another item
	- 1. Just use indention for deeper levels
- 3. That's it
- \* This is a list
- \* The second item
	- \* You may have different levels
- \* Another item
- The same list but ordered
- Another item
- Just use indention for deeper levels
- That's it

Also take a look at the **PFAQ** on list items.

# **Text Conversions**

DokuWiki can convert certain pre-defined characters or strings into images or other text or HTML.

The text to image conversion is mainly done for smileys. And the text to HTML conversion is used for typography replacements, but can be configured to use other HTML as well.

## **Text to Image Conversions**

DokuWiki converts commonly used **Demoticons to their graphical equivalents. Those Desmileys and** other images can be configured and extended. Here is an overview of Smileys included in DokuWiki:

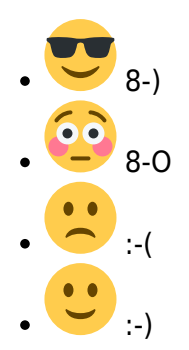

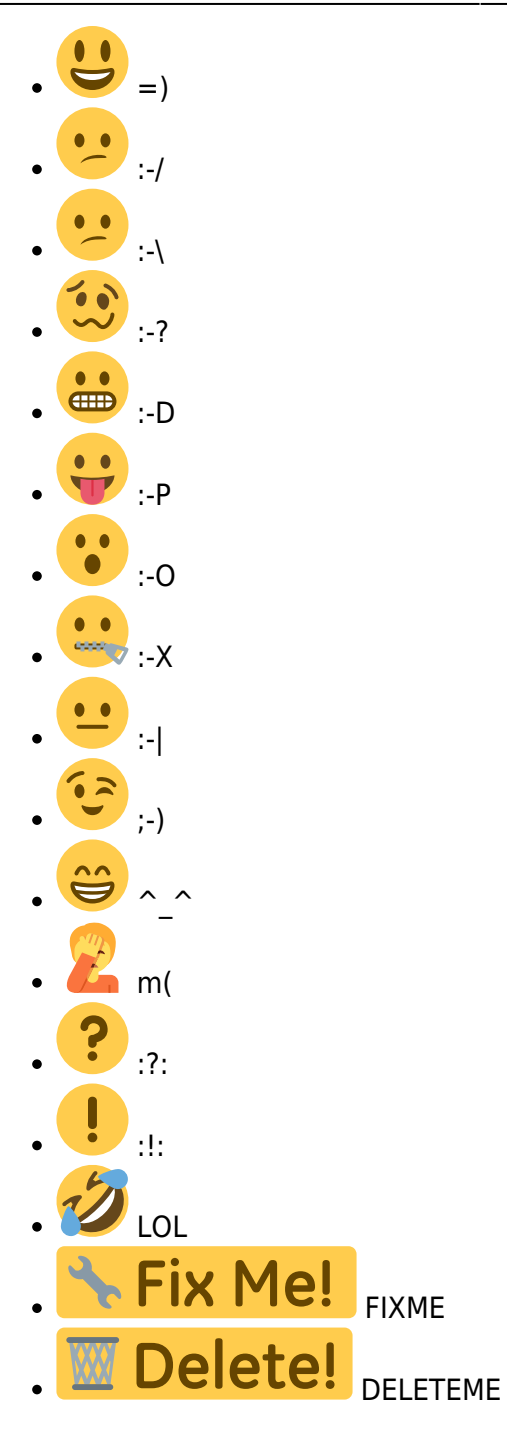

## **Text to HTML Conversions**

Typography: [DokuWiki](https://wiki.loxberry.de/en/wiki/dokuwiki) can convert simple text characters to their typographically correct entities. Here is an example of recognized characters.

 $\leftarrow \leftrightarrow \Rightarrow \leftarrow \Rightarrow \ast \ast \leftarrow -640 \times 480$  © ™ ® "He thought 'It's a man's world'..."

 $\rightarrow$  <- <-> => <= <=> >> << -- --- 640x480 (c) (tm) (r) "He thought 'It's a man's world'..."

The same can be done to produce any kind of HTML, it just needs to be added to the **P** [pattern file](https://www.dokuwiki.org/entities).

There are three exceptions which do not come from that pattern file: multiplication entity (640x480), 'single' and "double quotes". They can be turned off through a  $\Omega$  [config option](https://www.dokuwiki.org/config%3Atypography).

# **Quoting**

Some times you want to mark some text to show it's a reply or comment. You can use the following syntax:

I think we should do it

> No we shouldn't

```
>> Well, I say we should
```

```
> Really?
```
>> Yes!

>>> Then lets do it!

I think we should do it

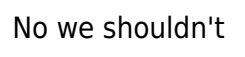

Well, I say we should

Really?

Yes!

Then lets do it!

# **Tables**

DokuWiki supports a simple syntax to create tables.

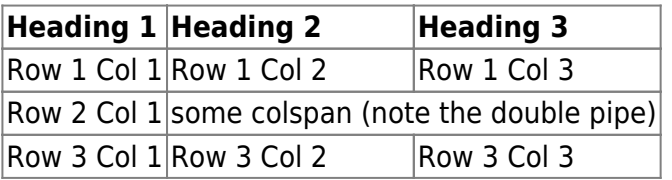

Table rows have to start and end with a  $\vert$  for normal rows or a  $\uparrow$  for headers.

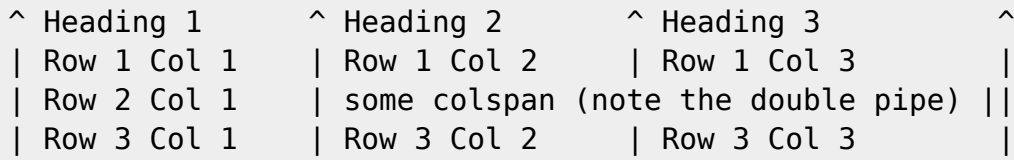

To connect cells horizontally, just make the next cell completely empty as shown above. Be sure to have always the same amount of cell separators!

Vertical tableheaders are possible, too.

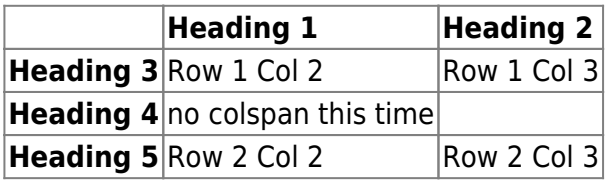

As you can see, it's the cell separator before a cell which decides about the formatting:

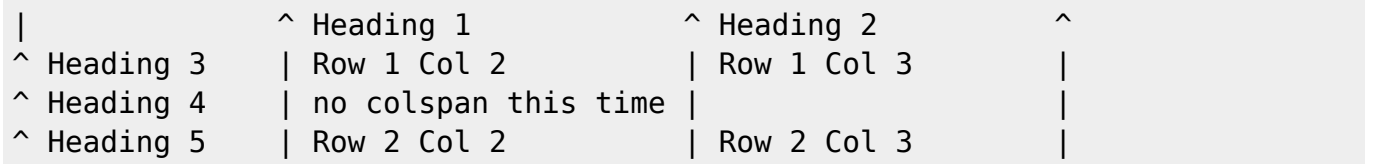

You can have rowspans (vertically connected cells) by adding ::: into the cells below the one to which they should connect.

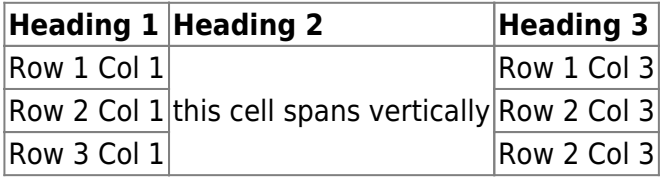

Apart from the rowspan syntax those cells should not contain anything else.

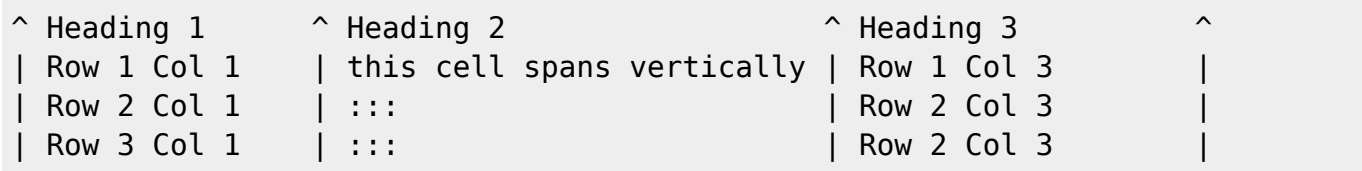

You can align the table contents, too. Just add at least two whitespaces at the opposite end of your text: Add two spaces on the left to align right, two spaces on the right to align left and two spaces at least at both ends for centered text.

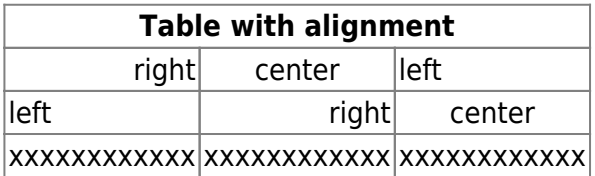

This is how it looks in the source:

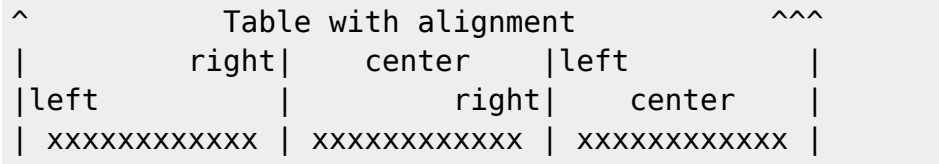

Note: Vertical alignment is not supported.

# **No Formatting**

If you need to display text exactly like it is typed (without any formatting), enclose the area either with <nowiki> tags or even simpler, with double percent signs  $\%$ .

This is some text which contains addresses like this: http://www.splitbrain.org and \*\*formatting\*\*, but nothing is done with it. The same is true for  $//$  this text// with a smiley ;-).

```
<nowiki>
This is some text which contains addresses like this:
http://www.splitbrain.org and **formatting**, but nothing is done with it.
</nowiki>
The same is true for %// this text// with a smiley ;-) %.
```
# **Code Blocks**

You can include code blocks into your documents by either indenting them by at least two spaces (like used for the previous examples) or by using the tags  $\leq$  code  $\geq$  or  $\leq$  file  $\geq$ .

This is text is indented by two spaces.

This is preformatted code all spaces are preserved: like <- this

This is pretty much the same, but you could use it to show that you quoted a file.

Those blocks were created by this source:

This is text is indented by two spaces.

<code></code> This is preformatted code all spaces are preserved: like  $\leq$ -this  $\lt$ / $\text{code}$ 

```
<file>
This is pretty much the same, but you could use it to show that you quoted a
file.
</file>
```
## **Syntax Highlighting**

[DokuWiki](https://wiki.loxberry.de/wiki/dokuwiki) can highlight sourcecode, which makes it easier to read. It uses the [GeSHi](http://qbnz.com/highlighter/) Generic Syntax Highlighter – so any language supported by GeSHi is supported. The syntax uses the same code and file blocks described in the previous section, but this time the name of the language syntax to be highlighted is included inside the tag, e.g.  $\lt$ code java> or  $\lt$ file java>.

```
/**
 * The HelloWorldApp class implements an application that
 * simply displays "Hello World!" to the standard output.
 */
class HelloWorldApp {
     public static void main(String[] args) {
         System.out.println("Hello World!"); //Display the string.
     }
}
```
The following language strings are currently recognized: 4cs 6502acme 6502kickass 6502tasm 68000devpac abap actionscript3 actionscript ada aimms algol68 apache applescript apt\_sources arm asm asp asymptote autoconf autohotkey autoit avisynth awk bascomavr bash basic4gl batch bf biblatex bibtex blitzbasic bnf boo caddcl cadlisp ceylon cfdg cfm chaiscript chapel cil c\_loadrunner clojure c\_mac cmake cobol coffeescript c cpp cpp-qt cpp-winapi csharp css cuesheet c\_winapi dart dcl dcpu16 dcs delphi diff div dos dot d ecmascript eiffel email epc e erlang euphoria ezt f1 falcon fo fortran freebasic freeswitch fsharp gambas gdb genero genie gettext glsl gml gnuplot go groovy gwbasic haskell haxe hicest hq9plus html html4strict html5 icon idl ini inno intercal io ispfpanel java5 java javascript jcl j jquery julia kixtart klonec klonecpp kotlin latex lb ldif lisp llvm locobasic logtalk lolcode lotusformulas lotusscript lscript lsl2 lua m68k magiksf make mapbasic mathematica matlab mercury metapost mirc mk-61 mmix modula2 modula3 mpasm mxml mysql nagios netrexx newlisp nginx nimrod nsis oberon2 objc objeck ocaml-brief ocaml octave oobas oorexx oracle11 oracle8 oxygene oz parasail parigp pascal pcre perl6 perl per pf phix php-brief php pic16 pike pixelbender pli plsql postgresql postscript povray powerbuilder powershell proftpd progress prolog properties providex purebasic pycon pys60 python qbasic qml q racket rails rbs rebol reg rexx robots roff rpmspec rsplus ruby rust sas sass scala scheme scilab scl sdlbasic smalltalk smarty spark sparql sql sshconfig standardml stonescript swift systemverilog tclegg tcl teraterm texgraph text thinbasic tsql twig typoscript unicon upc urbi uscript vala vbnet vb vbscript vedit verilog vhdl vim visualfoxpro visualprolog whitespace whois winbatch wolfram xbasic xml xojo xorg\_conf xpp yaml z80 zxbasic

There are additional  $\Box$  [advanced options](https://www.dokuwiki.org/syntax_highlighting) available for syntax highlighting, such as highlighting lines or adding line numbers.

## **Downloadable Code Blocks**

When you use the <code> or <file> syntax as above, you might want to make the shown code available for download as well. You can do this by specifying a file name after language code like this:

```
<file php myexample.php>
<?php echo "hello world!"; ?>
</file>
```
### [myexample.php](https://wiki.loxberry.de/_export/code/en/wiki/syntax?codeblock=8)

```
<?php echo "hello world!"; ?>
```
If you don't want any highlighting but want a downloadable file, specify a dash (-) as the language code: <code - myfile.foo>.

# **Embedding HTML and PHP**

You can embed raw HTML or PHP code into your documents by using the <html> or <php> tags. (Use uppercase tags if you need to enclose block level elements.)

HTML example:

```
<html>
This is some <span style="color:red;font-size:150%;">inline HTML</span>
</html>
<HTML>
<p style="border:2px dashed red;">And this is some block HTML</p>
</HTML>
```
This is some inline HTML

And this is some block HTML

PHP example:

```
<php>echo 'The PHP version: ';
echo phpversion();
echo ' (generated inline HTML)';
</php><PHP>
echo '<table class="inline"><tr><td>The same, but inside a block level
element:</td>';
echo '<td>'.phpversion().'</td>';
echo '</tr></table>';
</PHP>echo 'The PHP version: '; echo phpversion(); echo ' (inline HTML)';
echo '<table class="inline"><tr><td>The same, but inside a block level
element:</td>';
.phpversion().'</td>';
echo '</tr></table>':
```
**Please Note**: HTML and PHP embedding is disabled by default in the configuration. If disabled, the code is displayed instead of executed.

# **RSS/ATOM Feed Aggregation**

[DokuWiki](https://wiki.loxberry.de/en/wiki/dokuwiki) can integrate data from external XML feeds. For parsing the XML feeds, [SimplePie](http://simplepie.org/) is used. All formats understood by SimplePie can be used in DokuWiki as well. You can influence the rendering by multiple additional space separated parameters:

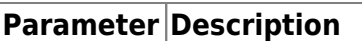

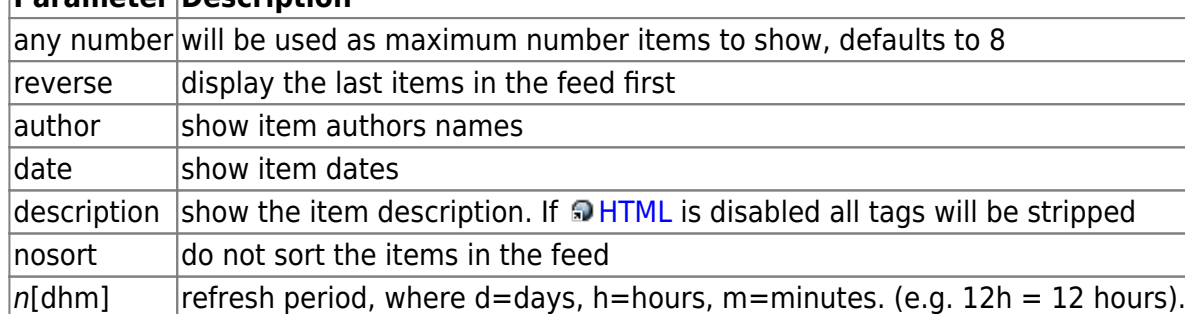

The refresh period defaults to 4 hours. Any value below 10 minutes will be treated as 10 minutes. [DokuWiki](https://wiki.loxberry.de/wiki/dokuwiki) will generally try to supply a cached version of a page, obviously this is inappropriate when the page contains dynamic external content. The parameter tells [DokuWiki](https://wiki.loxberry.de/wiki/dokuwiki) to re-render the page if it is more than refresh period since the page was last rendered.

By default the feed will be sorted by date, newest items first. You can sort it by oldest first using the reverse parameter, or display the feed as is with nosort.

### **Example:**

{{rss>http://slashdot.org/index.rss 5 author date 1h }}

- [Visa Bids \\$100 Million To Replace Mastercard As Apple's New Credit Card Partner](https://news.slashdot.org/story/25/04/04/0729216/visa-bids-100-million-to-replace-mastercard-as-apples-new-credit-card-partner?utm_source=rss1.0mainlinkanon&utm_medium=feed) von BeauHD (2025/04/04 15:00)
- [Coreboot 25.03 Released With Support For 22 More Motherboards](https://hardware.slashdot.org/story/25/04/04/0718233/coreboot-2503-released-with-support-for-22-more-motherboards?utm_source=rss1.0mainlinkanon&utm_medium=feed) von BeauHD (2025/04/04 12:00)
- [The Retro Subway Map That Design Nerds Love Makes a Comeback](https://tech.slashdot.org/story/25/04/04/0710212/the-retro-subway-map-that-design-nerds-love-makes-a-comeback?utm_source=rss1.0mainlinkanon&utm_medium=feed) von BeauHD (2025/04/04 09:12)
- [Wealthy Americans Have Death Rates On Par With Poor Europeans](https://news.slashdot.org/story/25/04/04/0153232/wealthy-americans-have-death-rates-on-par-with-poor-europeans?utm_source=rss1.0mainlinkanon&utm_medium=feed) von BeauHD (2025/04/04 05:30)
- [Windows 11 Tests Taskbar Icons That Scale Up and Down Like On a Mac](https://tech.slashdot.org/story/25/04/04/0147202/windows-11-tests-taskbar-icons-that-scale-up-and-down-like-on-a-mac?utm_source=rss1.0mainlinkanon&utm_medium=feed) von BeauHD (2025/04/04 04:20)

# **Control Macros**

Some syntax influences how DokuWiki renders a page without creating any output it self. The following control macros are availble:

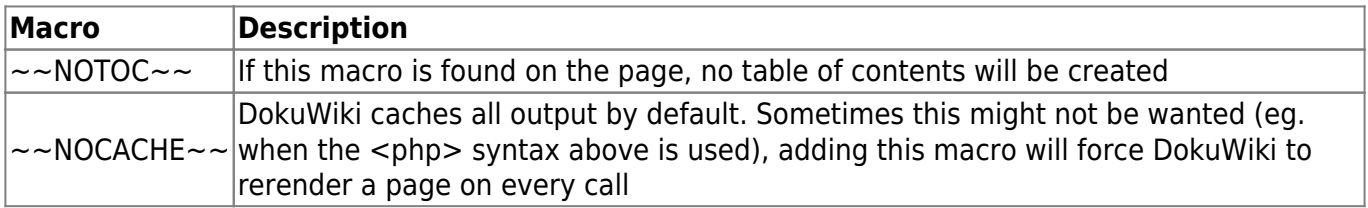

# **Syntax Plugins**

DokuWiki's syntax can be extended by [Plugins.](https://www.dokuwiki.org/plugins) How the installed plugins are used is described on their appropriate description pages. The following syntax plugins are available in this particular DokuWiki installation:

## **Folded Plugin**

Full documentation: <https://www.dokuwiki.org/plugin:folded>

If you want to make additional information available that is hidden by default, you have two options with this plugin:

### **Inline:**

```
This is example ++text | with some of it only shown when you unfold it++.
And after that
the text just continues to flow in the same paragraph.
```
This is example [text w](#page--1-0)ith some of it only shown when you unfold it. And after that the text just continues to flow in the same paragraph.

### **Block:**

This is example text.

++++ Title |

```
| This table | is only shown | when you unfold the block |
```

```
{{page>some other wiki page&inline}}
```
#### ++++

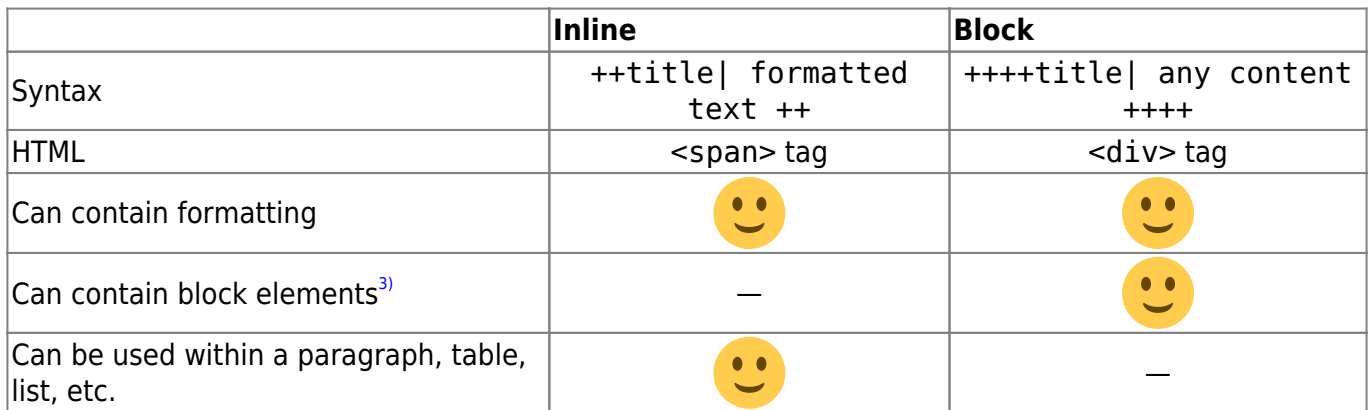

You can see in the image below.

```
\pmb{\times}
```
**Note: As of version 2005-09-02 the syntax has changed to allow linked titles to unfold and fold the section. The pipe char between title and text is mandatory.**

## **Wrap Plugin**

Full documentation: <https://www.dokuwiki.org/plugin:wrap>

This plugin gives you the ability to wrap wiki text inside containers (divs or spans) and give them

- 1. a certain class (with loads of useful preset classes)
- 2. a width
- 3. a language with its associated text direction

Basic Syntax:

```
<WRAP classes #id width :language>
"big" content
</WRAP>***or***<block classes #id width :language>
"big" content
</block>
or
<div classes #id width :language>
"big" content
</div>
```
An uppercase **<WRAP>** (or alternatively **<block>** or **<div>**) creates a **div** and should be used for **"big"** containers, **surrounding** paragraphs, lists, tables, etc.

<wrap classes #id width :language>"small" content</wrap>

```
or
<inline classes #id width :language>"small" content</inline>
```
or

<span classes #id width :language>"small" content</span>

A lowercase **<wrap>** (or alternatively **<inline>** or **<span>**) creates a **span** and should be used for **"small"** containers, **inside** paragraphs, lists, tables, etc.

Since version 2013-06-13 there is also a shorthand syntax (for wraps without content):

 $\leq$ WRAP classes #id /> or  $\leq$ block classes #id /> or  $\leq$ div classes #id />

and

```
<wrap classes #id /> or <inline classes #id /> or <span classes #id />
```
<span id="page-15-0"></span> Please note, some things **won't work with spans**: **alignments** (including alignments generated by changing the text direction), **multi-columns** and **widths** if the according wrap isn't floated as well.

The plugin comes with an example page, which should explain a lot and looks like this in the default template, see <https://demo.selfthinker.org/plugin:wrap>

## **Classes**

The following classes are currently available:

 $\pmb{\times}$ 

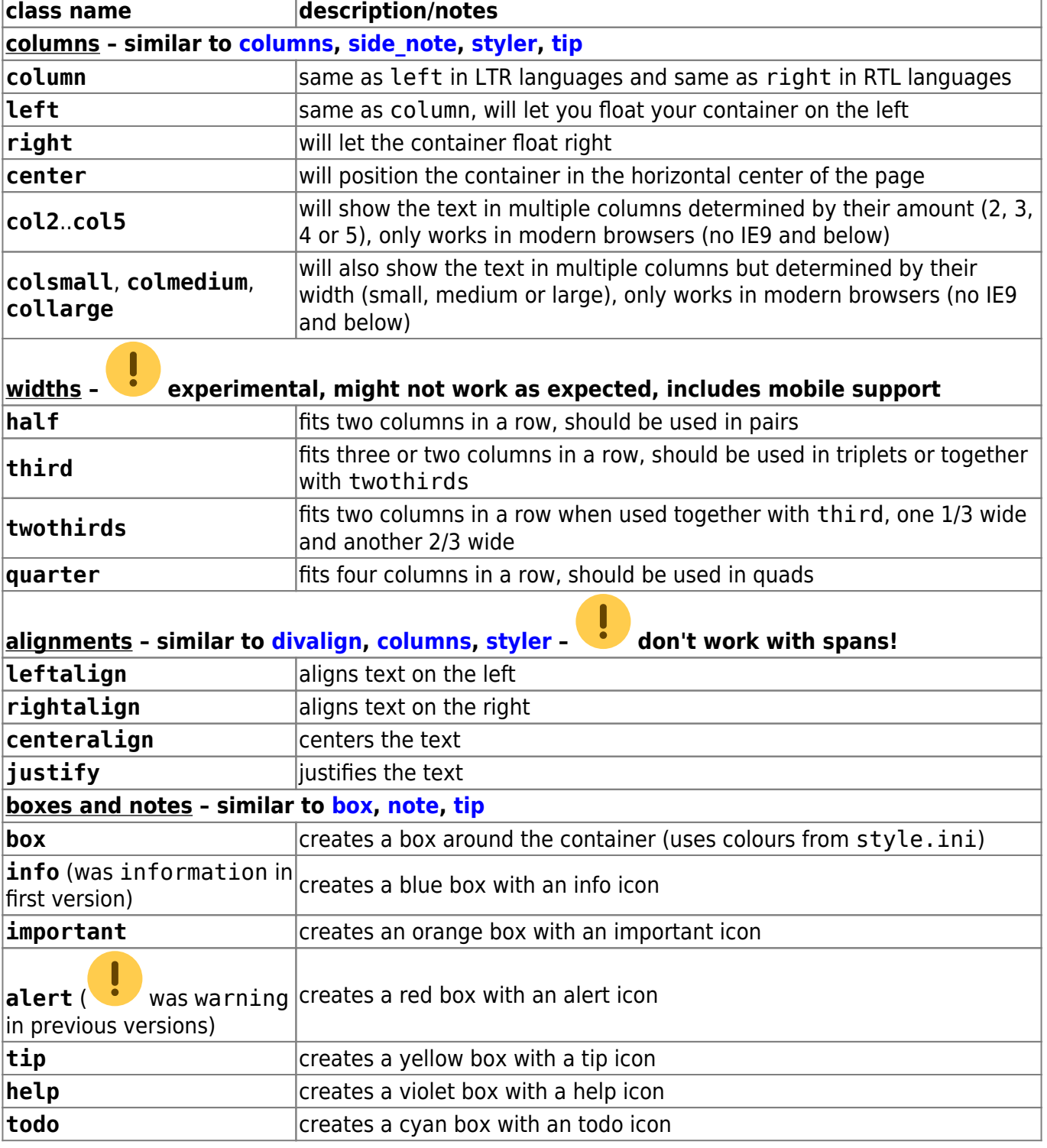

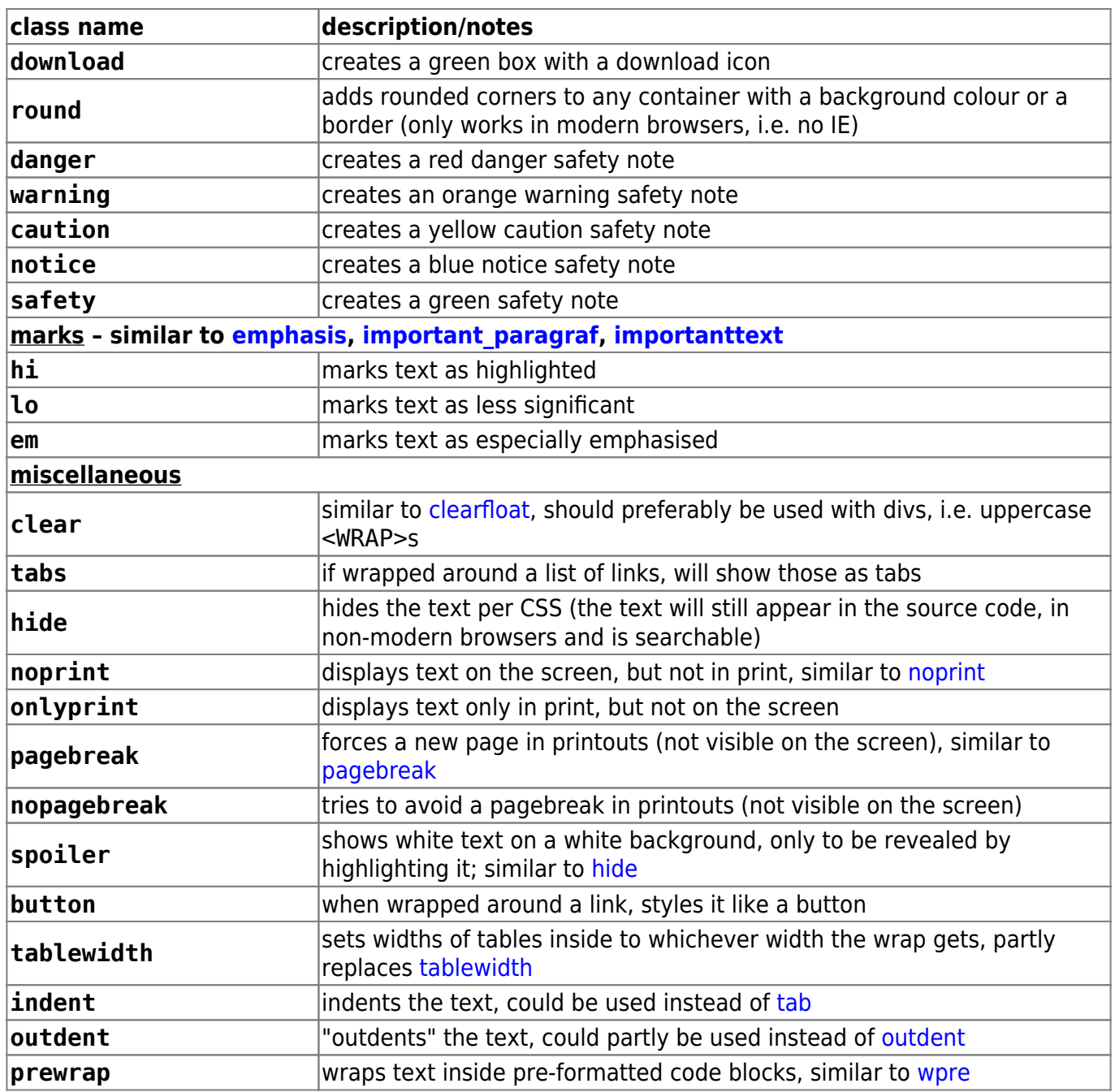

## **Indexmenu Plugin**

Full documentation: <https://www.dokuwiki.org/plugin:indexmenu>

This plugin allows you to insert a fully customizable index or a list of pages starting from a specified namespace. It should be useful in DokuWiki sites where pages are organized by [namespaces.](https://wiki.loxberry.de/namespaces) Main features are:

- Fully customizable with a lot of [flexible options](https://wiki.loxberry.de/en/wiki/indexmenu#syntax), but easy to use and configure for standard needs.
- Built-in support of Navigation features like highlighting the current location or dynamically displaying the tree of the current namespace.
- Easily themeable with prebuilt [JavaScript themes](https://wiki.loxberry.de/en/wiki/indexmenu#javascript_themes).
- Assign [Namespaces title and link \(headpages\)](https://wiki.loxberry.de/en/wiki/indexmenu#namespaces_title_and_link_headpages) to namespaces.
- Sortable by date, title and custom metadata information.
- AJAX support to speed up sites with many pages.
- Customizable [context mouse menu](https://wiki.loxberry.de/en/wiki/indexmenu#the_context_menu) for usual namespace/page actions.
- TOC pages preview.
- [Replace](https://wiki.loxberry.de/en/wiki/indexmenu#page_index) the DokuWiki page index.
- Hide namespaces/pages according to [ACLs](https://wiki.loxberry.de/en/wiki/acls) and plugin [settings](https://wiki.loxberry.de/en/wiki/indexmenu#skip_index).

### **Minimum syntax:**

- **{{indexmenu>.}}**
- **{{indexmenu>:}}**
- **{{indexmenu>|}}**

That means this **{{indexmenu}}** and this **{{indexmenu>}}** do not work.

### **Basic syntax usage:**

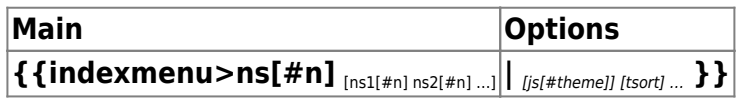

Arguments inside [] parenthesis are optional. The # char is always required with related options.

 All the syntax options can be easily accessed with the indexmenu picker in the [edit window](https://wiki.loxberry.de/edit_window) [toolbar.](https://wiki.loxberry.de/toolbar)

### **Full syntax**

Settings **before the "|"** separator:

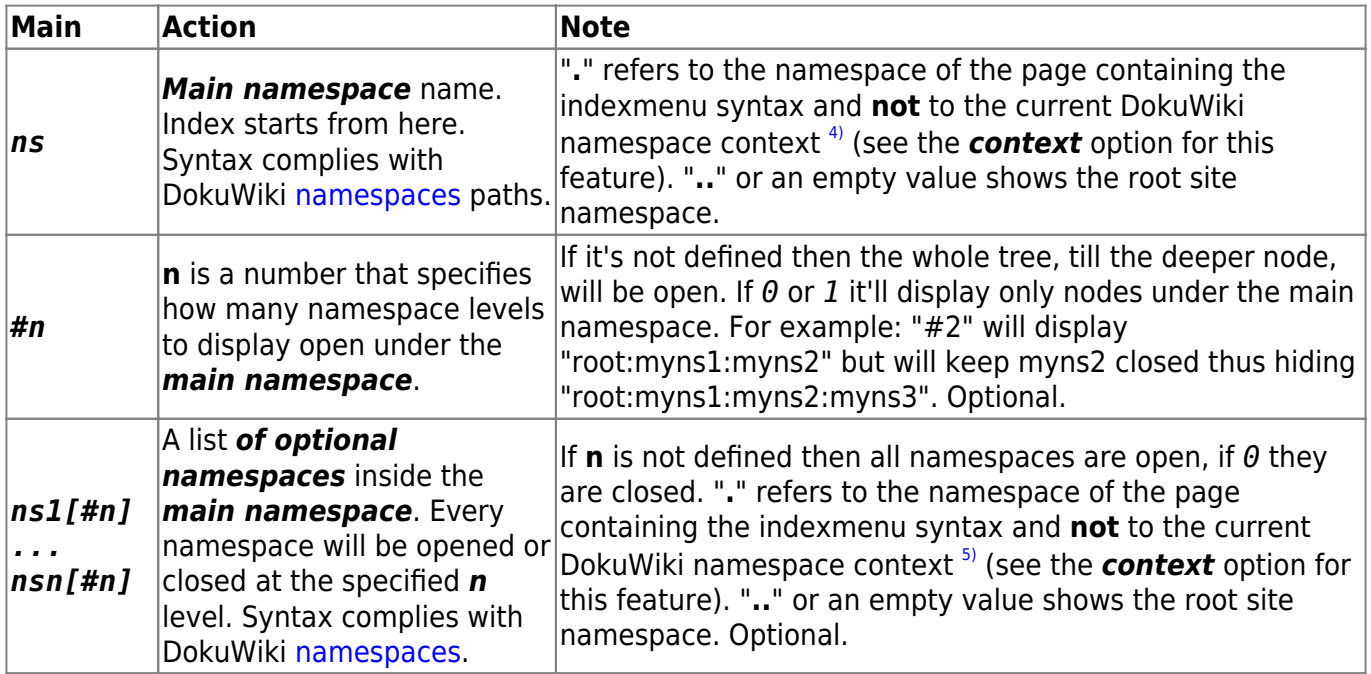

Optional settings **after the "|"** separator (separated by spaces):

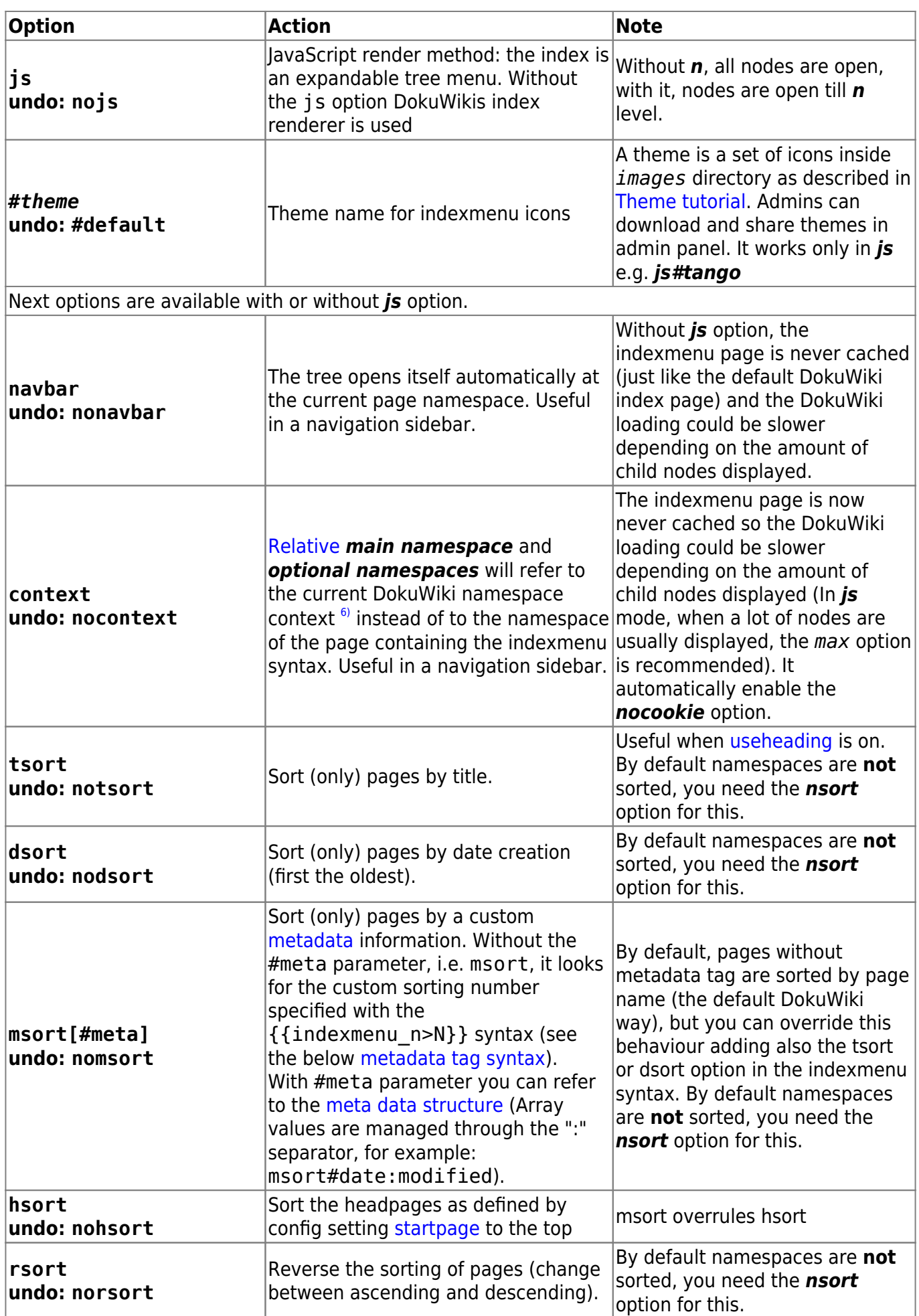

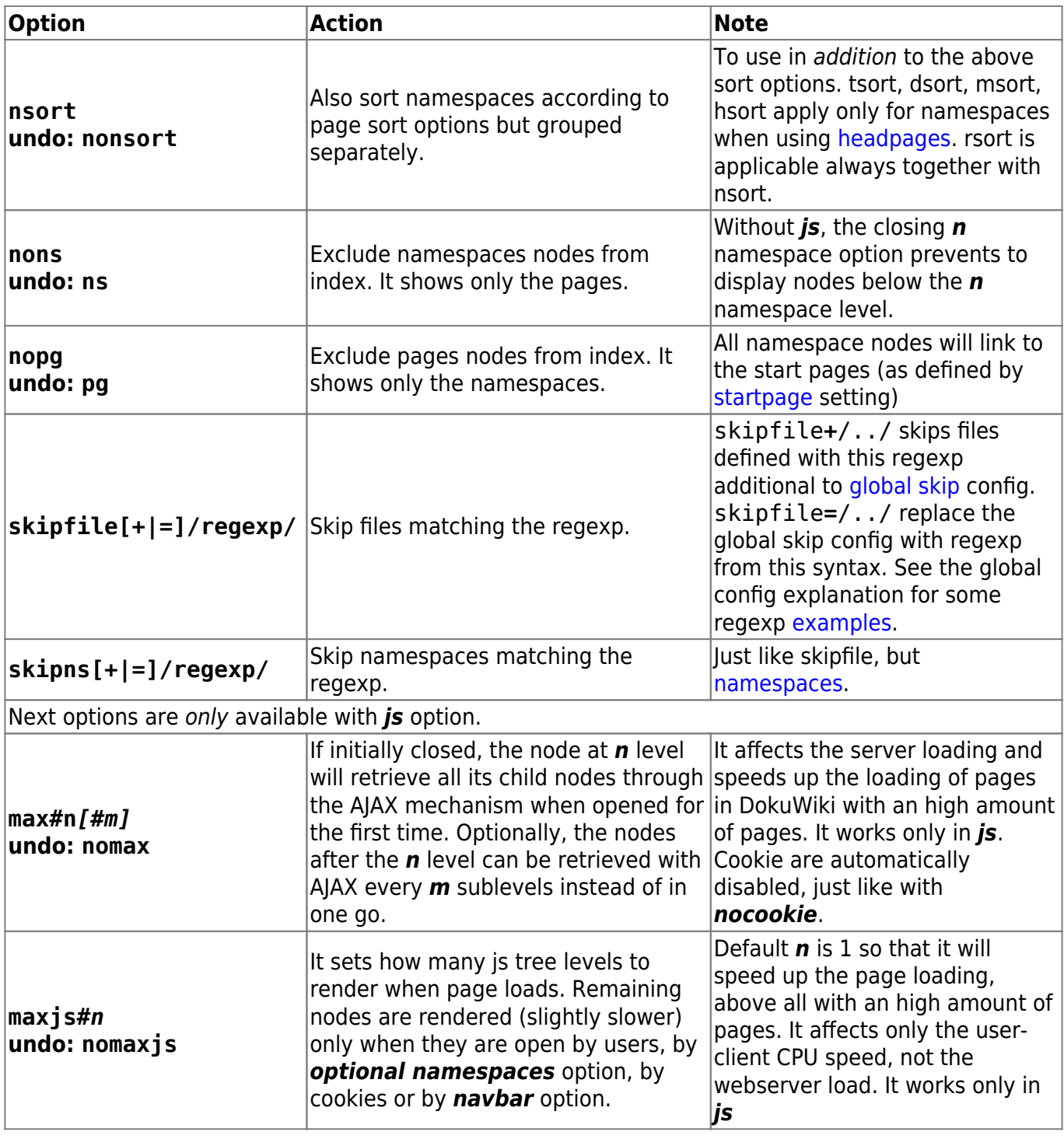

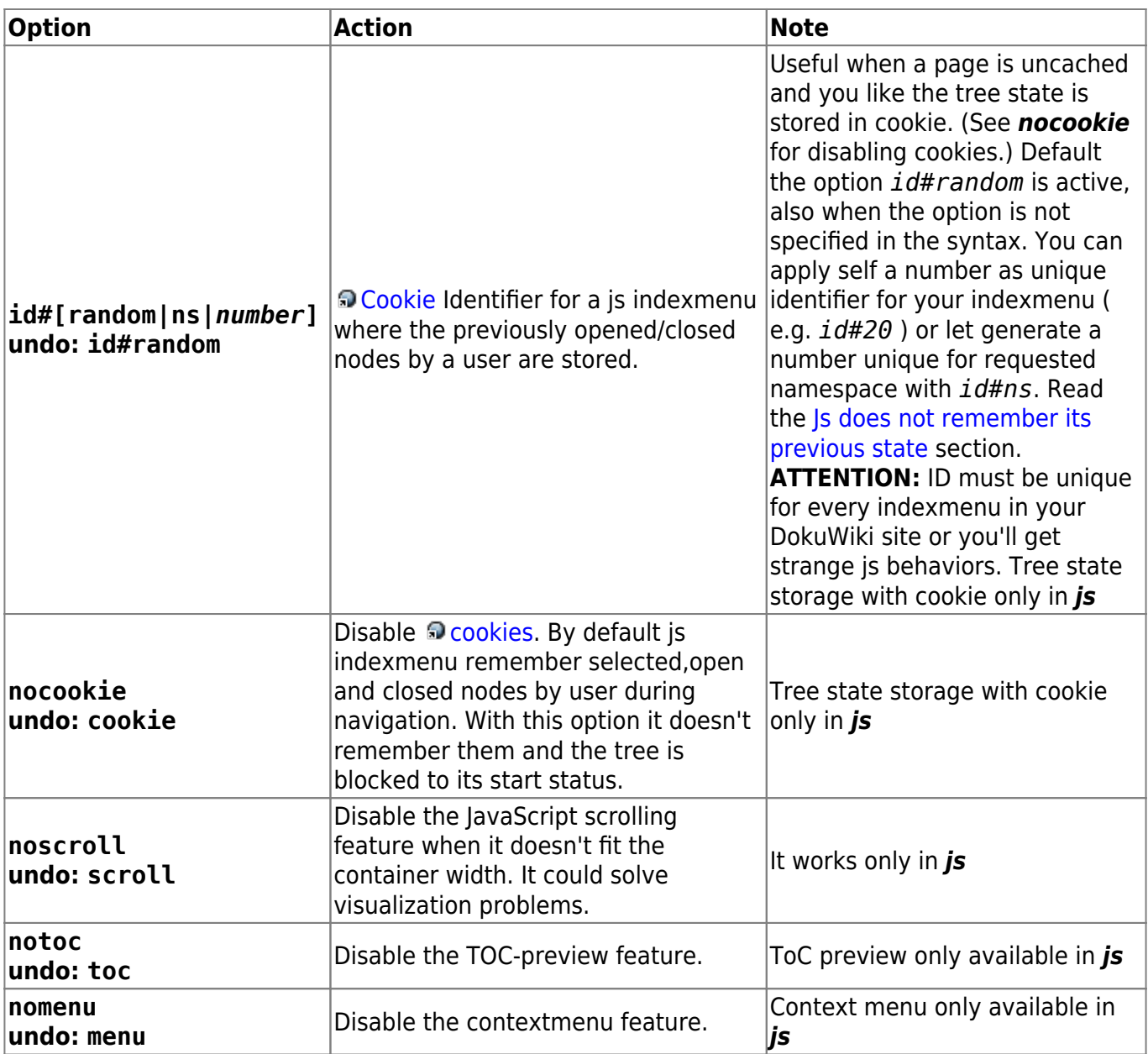

#### **Examples**

A sample of an indexmenu JS index that could be used inside a navigation sidebar. Its initial status is blocked by the nocookie option, so, when the page is reloaded, it doesn't remember the open and closed nodes by the user.:

{{indexmenu>..#1|js navbar nocookie}}

JS navigation index with "thread" theme where nodes after the third level are retrieved with Ajax every 2 sublevels. Pages are sorted by title and [custom sort](https://wiki.loxberry.de/en/wiki/indexmenu#metadata_tag_syntax) number:

{{indexmenu>..#1|js#thread navbar max#3#2 tsort msort}}

Standard DokuWiki index showing only pages inside wiki:plugins and lower namespaces (max two levels):

```
{{indexmenu>:wiki:plugins#2|nons}}
```
Js tree showing pages and namespaces both sorted by reverse title. For example,if "archive" contains stuff ("news","oldnews",etc) that you need to quickly organize by time, you could create numbered [headpages](https://wiki.loxberry.de/en/wiki/indexmenu#namespaces_title_and_link_headpages) for every namespace (i.e renaming "oldnews" in "news 2006", "news" in "news 2010" and so on) and sort them from new to older:

{{indexmenu>:archive#1|js tsort nsort rsort}}

Standard index showing the tree of the current context  $\frac{1}{1}$  opened at the second level.

{{indexmenu>playground#2|context}}

Show all current namespace pages .

{{indexmenu>.:#1|context}}

JS tree showing all (and only) the namespaces of the "private" namespace sorted by date creation. "private" is relative and refers to the private namespace under the page containing the indexmenu syntax.

{{indexmenu>private|js nopg dsort}}

#### **Metadata tag syntax**

By default nodes on the same tree level are sorted by name (or by title/date if you use the tsort/dsort syntax), but you can also specify a custom sort number for every page inserting a metadata tag in the pages with this syntax:

{{indexmenu\_n>N}}

Where N is a number. Then you need to use the "msort" option in your indexmenu tree syntax. If you have the show sort option enabled in the Configuration Manager, a notice is displayed to admins (only) on every page with this metadata tag (the text defaults to "Indexmenu sort number: N").

#### **Examples:**

You can change the order of this tree containing a mix of standard and [useheading](https://wiki.loxberry.de/config/useheading) pages:

```
-Root
   |_don
   |_Mirror sessions (headline title of the ":mirror" page)
   |_pachuco
  | At the radar station | (headline title of the ":radar" page)
   |_van
   |_vliet
```
in this way:

```
{{indexmenu>..#1|msort}}
```
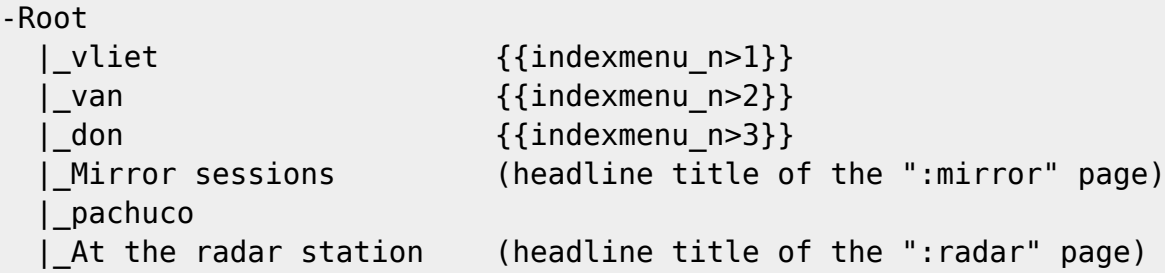

Pages without sort number, like the last three pages, are sorted by page name as default, but you can force a different sort:

```
{{indexmenu>..#1|tsort msort}}
-Root
 | vliet { {\{indexmenu n>1\} \}}| van { {\{inde} x \mod 0 \} }| don \{indexmenu n>3}}
   |_At the radar station (headline title of the ":radar" page)
   |_Mirror sessions (headline title of the ":mirror" page)
   |_pachuco
```
## **Video Share Plugin**

Full documentation: <https://www.dokuwiki.org/plugin:vshare>

This plugin allows you to embed video players from various video sharing sites. New services can be added by just editing a config file. This is **not** for displaying local video files.

## **Usage/Syntax**

The basic syntax looks like this: {{*videosite>videoid?parameter1&parameter2*|title}}

- Where *videosite* is one of the identifiers listed in [Supported Services](#page-24-0) chapter
- and *videoid* is the identifier of the video at the respective site
- The *parameters* are optional. You start these with a ? and separate more of them by a &. Look in [Parameters](#page-23-0) chapter
- The title is optional as well. Look in [Examples](#page-15-0) chapter
- The video can be aligned by adding spaces on the left or right inside the curly brackets (like in the image syntax). Look in [Examples](#page-15-0) chapter

A toolbar button pops up a prompt where you can simply paste the full URL to the page of the video you want to embed. The plugin will then try to figure out the video ID by itself. For some services you may need to paste a special URL. See the table below.

### <span id="page-23-0"></span>**Parameters**

When embedding a video you should add a size parameter.

You can either give it in the form:

- *width*x*height* like 500x300
- or use the keywords small, medium or large
- you can also use the keywords full or half to have the video adjust to the available screen width (either 100% or 50% width)

All additional parameters will be passed on as-is to the video service. Refer to their documentation for what is available. There are also hints in the table below.

### **Examples**

Display a YouTube Video:

{{youtube>L-WM8YxwqEU}}

Show a larger player:

```
{{youtube>L-WM8YxwqEU?large}}
```
Right-align the player:

```
{{ youtube>L-WM8YxwqEU}}
```
Show a small, centered player:

```
{{ youtube>L-WM8YxwqEU?small }}
```
Show a small, centered player with a title (look for right space!):

```
{{ youtube>L-WM8YxwqEU?small |Some funny video}}
```
Some other additional parameters are supported (depending on video service) as well:

```
{{youtube>L-WM8YxwqEU?small&start=30&end=45|A random segment of 15 seconds}}
```
### <span id="page-24-0"></span>**Supported Services**

Copy paste the video url in the toolbar pop-up prompt to generate the syntax

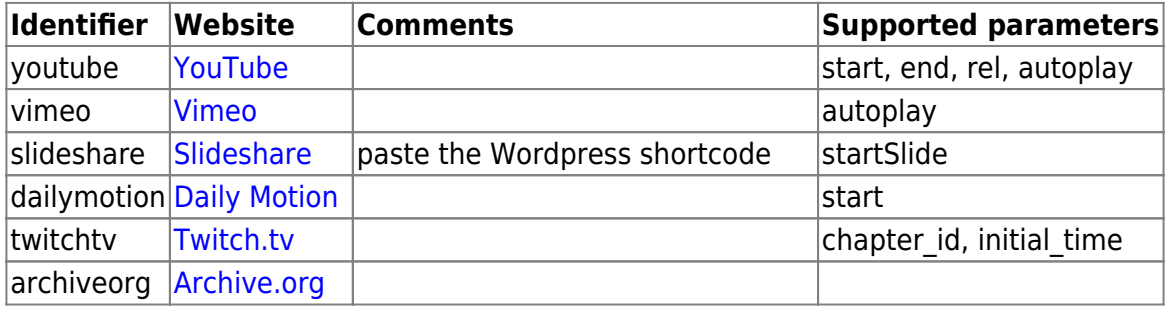

![](_page_25_Picture_212.jpeg)

## **Include Plugin**

This is a handy plugin with which you can include another wiki page into the current one. Just including certain sections of a page or even whole namespaces is supported, too.

### **Examples**

{{page>wiki:syntax#Tables}} will include the section about tables of the syntax page.

{{namespace>project\_foo}} will include all pages in the project\_foo namespace.

{{page>blog:mypage&tags&comments}} will include the page blog:mypage and show the tags from the [tag](https://wiki.loxberry.de/en/wiki/tag) plugin and the number of comments from the [discussion](https://wiki.loxberry.de/en/wiki/discussion) plugin. Both plugins need to be installed for this example.

{{tagtopic>testtag}} will include all pages with the tag testtag, the [tag](https://wiki.loxberry.de/en/wiki/tag) plugin needs to be installed for this example.

### **Syntax**

Simply enclose the ID of the page to be included in double curly brackets:

{{page>[id]&[flags]}} {{section>[id]#[section]&[flags]}} {{namespace>[namespace]#[section]&[flags]}} {{tagtopic>[tag]&[flags]}}

![](_page_25_Picture_213.jpeg)

The plugin offers four syntaxes, {{page>...}} , {{section>...}} , {{namespace>...}} and {{tagtopic>...}}.

Section is aimed more at including sections, page at including whole pages and namespace at including whole namespaces. Tagtopic includes all pages with a tagtopic tag.

### <span id="page-26-0"></span>**Configuration and Flags**

The plugin can be configured in the DokuWiki configuration manager available in the admin menu. These settings also affect the [blog](https://wiki.loxberry.de/plugin/blog) plugin which uses the include plugin to generate the blog page. For most settings there are flags that allow to override the setting. Some features are only available as flag.

![](_page_26_Picture_308.jpeg)

![](_page_27_Picture_269.jpeg)

Examples:

```
{{page>concept&firstseconly&footer}}
```

```
{{page>mypage&noindent}}
```

```
{{namespace>myns&order=modified}}
```

```
{{namespace>myns&exclude=/myns:subns:.+|myns:page/}}
```
#### **Macros**

Simple macros are possible to serve a page on a per user or per date base. These are:

![](_page_28_Picture_162.jpeg)

<expr> in **@DATE<expr>@** can be one of:

![](_page_28_Picture_163.jpeg)

Examples:

```
{{page>@MONTH@:@DAY@:birthdays}}
```
includes the page birthdays in namespace <month>:<day>: eg. 10:15: birthdays for the 15th of october.

```
{{page>@USER@:message}}
```
includes the page message from the namespace <user> of the logged in user

```
{{page>foo@DATENWEEK@@YEAR@:@WEEK@}}
```
includes the page <weekno> from the namespace foo<year> with next week's date e.g. foo2012:01 for the 27th of december 2011

## **(To)Do Plugin**

The do plugin allows users to create simple tasks in wiki pages. Those tasks may be assigned to other users and have a due date. Tasks can be listed in pages as well.

#### **Syntax**

There are two syntax elements.

#### **Task**

<do USER DATE>TEXT</do>

Create a new task TEXT, optionally assign it to USER or mark it as due on DATE; there is a toolbar button for this as well.

![](_page_29_Picture_184.jpeg)

#### **Listing**

{{dolist>NAMESPACE?id=ID&status=(DONE|UNDONE)&limit=COUNT&md5=MD5&user=ASSIG NEE&creator=CREATOR&from=YYYY-MM-DD&to=YYYY-MM-DD}}

List tasks in NAMESPACE with optional additional filtering

![](_page_29_Picture_185.jpeg)

 $\overline{1}$ 

This is a footnote [2\)](#page--1-0)

when the aspect ratio of the given width and height doesn't match that of the image, it will be cropped to the new ratio before resizing

[3\)](#page--1-0)

like tables, lists, new paragraphs, included files, etc.

[4\)](#page--1-0) , [5\)](#page--1-0) , [6\)](#page--1-0) , [7\)](#page--1-0)

the namespace of the page displayed by a user who is navigating your site

From: <https://wiki.loxberry.de/>- **LoxBerry Wiki - BEYOND THE LIMITS**

Permanent link: **<https://wiki.loxberry.de/en/wiki/syntax>**

Last update: **2022/09/18 09:50**